# **Cikk kategória adatai**

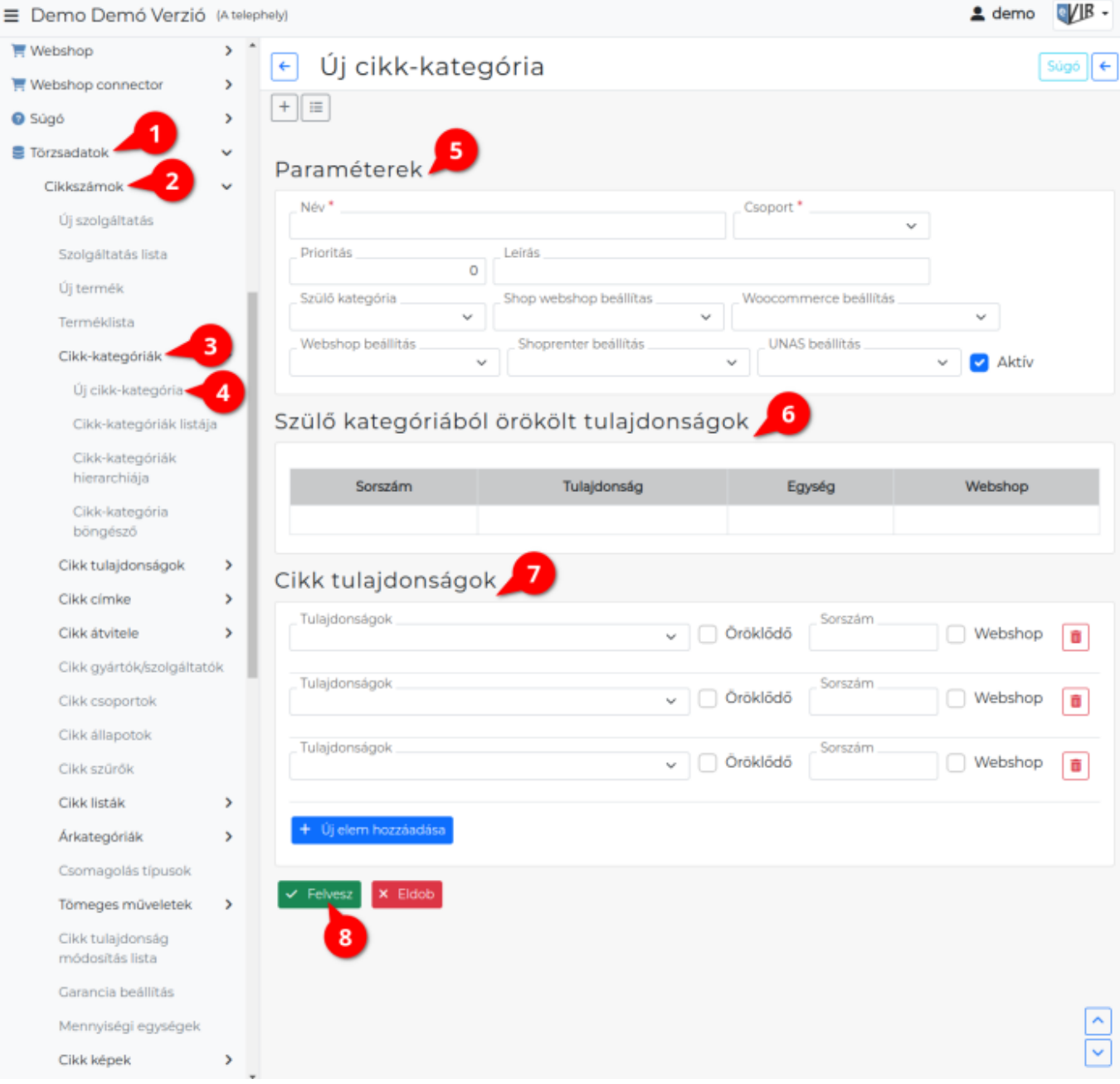

#### 1. A **[Törzsadatok](https://doc.evir.hu/doku.php/evir:torzsadatok:torzsadat_kezeles)**,

- 2. **[Cikkszámok](https://doc.evir.hu/doku.php/evir:torzsadatok:cikktorzs:torzs_cikkszam)**,
- 3. **[Cikk kategóriák](https://doc.evir.hu/doku.php/evir:torzsadatok:cikktorzs:cikk_kategoriak)**,
- 4. **Új cikk-kategória** menüpont alatt a [termékek](https://doc.evir.hu/doku.php/evir:torzsadatok:cikktorzs:termekek) és [szolgáltatások](https://doc.evir.hu/doku.php/evir:torzsadatok:cikktorzs:szolgaltatasok) besorolásához szükséges kategóriákat lehet létrehozni valamint a korábban rögzített tulajdonságokból lehet választani olyanokat, amelyekhez értékeket szeretnénk megadni a kategóriába sorolt termékek esetében.
- 5. **Paraméterek** megadása
	- **Név**:
		- a kategória neve.
	- **Csoport**

a kategória besorolása, mely szerint termék vagy szolgáltatás vagy mindkettő kerülhet a kategóriába.

Értéke lehet:

**Termék**: a kategória csak termékeket tartalmazhat

- **Szolgáltatás**: a kategória csak szolgáltatásokat tartalmazhat
- **Közös**: a kategória termékeket és szolgáltatásokat is tartalmazhat
- **Aktív**: a checkbox kipipált állapotban van. A cikkek kategóriába sorolásakor kiválasztható ez a kategória is a legördülő mezőből.
	- **Inaktív**: a checkbox nincs kipipálva. A kategória nem jelenik meg a termék/szolgáltatás adatlapján a kiválasztható kategóriák között. Ez a beállítás nincs semmilyen hatással a cikkek külső webshop beállításaira és a szinkronizálásokra!

# **Prioritás**

Ha fontos a kategóriák sorrendje, akkor megadható egy numerikus érték, ami szerint rendezni fogja a kategóriákat.

## **Leírás**

A kategória szöveges leírása.

## **Leírás idegennyelv 1**

Több nyelv használata esetén a nyelvek számával megegyező mennyiségű idegen nyelvi leírás mező áll rendelkezésre.

## **Szülő kategória**

a kategóriák bármilyen mélységben egymásba ágyazhatóak,. Ha ez egy gyerek kategória, akkor azt a szülő kategóriát lehet kiválasztani ami tartalmazni fogja ezt a kategóriát.

## **Webshop beállítás**

Beállítható, hogy a kategória látható legyen-e a webshopokban.

[Külső webshop](https://doc.evir.hu/doku.php/evir:webshop_connector:kulso_webshop) esetén a [webshop beállításb](https://doc.evir.hu/doku.php/evir:webshop_connector:webshop_beallitasa)an létrehozott webshopokhoz állítható be a kategória, az ott megadott Név szerint.

Értéke lehet:

- Nem látszik a webshopban: a kategória nem jelenik meg a webshopban.
- Használva a webshopban: a kategória megjelenik a webshopban. Csak a webshopban használt kategóriákba tartozó cikkeket fogja [szinkronizálni](https://doc.evir.hu/doku.php/evir:webshop_connector:webshop_szinkronizalas) a program.

Ezek után a [cikkek adatai](https://doc.evir.hu/doku.php/evir:torzsadatok:cikktorzs:termekek) között is [be kell állítani hogyan jelenjenek meg a](https://doc.evir.hu/doku.php/evir:webshop:webshop_cikk_beallitasok) [webshopban](https://doc.evir.hu/doku.php/evir:webshop:webshop_cikk_beallitasok) és hogyan lehet rá rendelést leadni!

- 6. **Szülő kategóriából örökölt tulajdonságok** tartalmazza azokat a cikk tulajdonságokat, amelyek a hierarchia besorolás miatt érvényesek lesznek erre a kategóriára is. Szülő kategória kiválasztása és az adatok mentése után lesz látható a lista tartalma!
- 7. **[Cikk tulajdonságok](https://doc.evir.hu/doku.php/evir:torzsadatok:cikktorzs:cikk_tulajdonsagok)** részen lehet a kategóriára jellemző cikk tulajdonságokból választani, amelyeknek értékeket majd a termékeknél lehet adni:

# **Tulajdonságok**

A rögzített cikk tulajdonságokat lehet hozzáadni, majd ehhez a cikk adatainak szerkesztésekor értéket adni.

Például: kiválasztjuk a

# **Öröklődő**

Az ebből a kategóriából nyíló gyerek-kategóriák is tartalmazni fogják ezt a tulajdonságot.

#### **Sorszám**

Ha fontos a tulajdonságok sorrendje, akkor az itt megadott numerikus érték szerinti növekvő sorrendbe rendezi a rendszer ezeket.

#### **Webshop**

gombra kattintva törli a cikk tulajdonságot a kategóriából.

#### **| Új elem |**

További termék tulajdonságok hozzáadása.

8. **| Felvesz |** [gombra kattintva elmenti](https://doc.evir.hu/doku.php/evir:alapok:funkcio_gombok) a cikk kategóriát!

 $\Box$ 

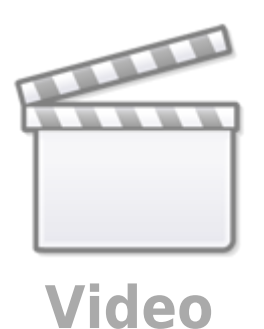

Kapcsolódó oldalak:

- [Cikk törzsadatok](https://doc.evir.hu/doku.php/evir:torzsadatok:cikktorzs:torzs_cikkszam)
- [Cikkszámok](https://doc.evir.hu/doku.php/evir:torzsadatok:cikktorzs:cikkszamok)
- [Külső webáruház üzemeltetése](https://doc.evir.hu/doku.php/evir:webshop_connector:kulso_webshop)
- [eVIR YouTube videók felhasználók részére](https://doc.evir.hu/doku.php/evir:youtube_videok)

From: <https://doc.evir.hu/>- **eVIR tudásbázis**

Permanent link: **[https://doc.evir.hu/doku.php/evir:torzsadatok:cikktorzs:cikk\\_kategoria\\_adatai](https://doc.evir.hu/doku.php/evir:torzsadatok:cikktorzs:cikk_kategoria_adatai)**

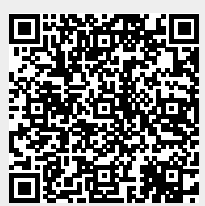

Last update: **2024/03/11 12:12**